## **AutoCAD Crack With Key Download [Mac/Win] [Updated]**

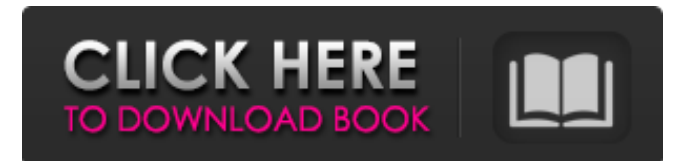

#### **AutoCAD Crack +**

AutoCAD Product Key is available for a variety of Windows and Unix platforms including Windows 7, Windows Vista, Windows XP, Windows 8, Windows 2000, Windows 7, Linux, and macOS. Using a mouse, and sometimes a stylus, a user designates an initial drawing area by drawing a box on the screen, using a path-drawing tool, known as the "pen", or a "pencil", which draws one or more lines that together define the boundary of the initial drawing area. This initial drawing area will be used to draw, modify, and manipulate a 2D drawing. After the initial drawing is complete, the user must identify objects within the drawing, or otherwise interact with a drawing. The most common interaction with a drawing area is to use the mouse or stylus to draw lines and to modify or manipulate existing lines to shape the design. These tools are known as "layers". Objects that can be selected and modified, are known as "layers" in the drawing. Modern AutoCAD Activation Code applications support the "all layer" view. In all layer view the user can choose to change which layers are shown on the screen. If you have layers defined in the drawing that should not be shown, you can hide them. If you wish to hide the entire drawing, you can hide all layers. The user can also hide the Layers panel in the user interface, which will display only a title bar at the top of the drawing. You can view all the layers by opening the Layers panel, which can be displayed by double clicking the Taskbar icon. It is also possible to change the layer visibility of only those objects that are selected. This allows you to hide or show layers without revealing the entire drawing. You can also change the layer visibility of objects within the drawing area itself. If the user clicks and drags over an object that can be edited, the context menu will include the item "Layer Visibility". The users can select and edit any object that they wish. The user can add to, or delete from a layer. To add an object to a layer, the user drags the mouse over the layer's box, or a tool icon. Dragging the mouse over an icon will display a tool tip that describes the tool, and the effect of selecting the tool. If a tool is being used to modify a layer, then the tool tip will describe the effect of selecting the tool

#### **AutoCAD Crack+ Free**

Version history Cracked AutoCAD With Keygen models and drawings can be automatically converted to and from many other file formats, including dBase, dBase Plus, dBASE (1985), FoxPro (1985), Lotus 1-2-3 (1985), dBase IV (1987), dBase V (1987), dBase III (1988), dBase IV (1988), dBase V (1989), Paradox (1989), Paradox Plus (1989), Paradox (1989), Paradox (1989), FoxPro 1.0 (1989), FoxPro 2.0 (1989), FoxPro (1989), Microsoft Access (1990), MS-Access (1990), Access (1995), Netscape Navigator (1995), dBase V (1996), dBase 5 (1997), dBase 6 (1997), dBase 7 (1997), dBase 8 (1998), dBase 9 (1999), dBase X (1999), dBase X3 (1999), dBase X2 (1999), dBase X (2000), dBase X (2000), dBase X5 (2000), dBase X (2001), dBase X (2002), dBase X (2002), dBase X (2002), dBase X (2003), dBase X (2004), dBase X (2004), dBase X (2005), dBase X (2005), dBase X (2005), dBase X (2007), dBase X2 (2007), dBase X3 (2007), dBase X4 (2007), dBase X5 (2007), dBase X5 (2007), dBase X5 (2008), dBase X5 (2008), dBase X5 (2009), dBase X5 (2010), dBase X5 (2010), dBase X5 (2010), dBase X5 (2011), dBase X6 (2012), dBase X6 (2012), dBase X6 (2012), dBase X6 (2012), dBase X6 (2013), dBase X6 (2013), dBase X7 (2013), dBase X8 (2014), dBase X8 (2014), dBase X8 (2014), dBase X8 (2015), dBase X9 (2015), dBase X9 (2015), dBase X9 (2015), dBase X9 (2016), dBase X9 (2016), dBase X10 (2016), dBase X10 (2016), dBase X10 (2017), dBase X10 (2017), dBase X10 (2017), a1d647c40b

### **AutoCAD Crack Serial Number Full Torrent**

Test Autocad-Tester by typing: "acad -t" or "acad -m" The result will be as shown in the following image: Autocad Test What to do if this message pops up: Error [Cannot find the acad.exe (the application binary) in the path specified. The application is not installed. Would you like to search for acad.exe? Then do: C:\Programs Files (x86)\Autodesk\ Or the 64-bit version: C:\Programs Files (x86)\Autodesk\ Or another 64-bit folder: C:\Programs Files (x86)\Autodesk\ How to fix error message: The application 'acad' is not registered. You need to register it first. Then do: C:\Programs Files (x86)\Autodesk\ Or the 64-bit version: C:\Programs Files (x86)\Autodesk\ Or another 64-bit folder: C:\Programs Files (x86)\Autodesk\ What if I get this message?: Error [File not found] Then do: C:\Programs Files (x86)\Autodesk\ Or the 64-bit version: C:\Programs Files (x86)\Autodesk\ Or another 64-bit folder: C:\Programs Files (x86)\Autodesk\ How to fix the above error?: The error message is telling that the application is not found in the path and you need to either install or find it. Download the file acad.exe from the acad download page, and double-click it to install it. Or you can save it to another location, and type its path to the acad file in the acad -t or acad -m command. What if I get the message: Application was not properly installed. There is a problem. Please re-install the application and try again. Then do: C:\Programs Files (x86)\Autodesk\ Or the 64-bit version: C:\Programs Files (x86)\Autodesk\ Or another 64-bit folder: C:\Programs Files (x86)\Autodesk\

#### **What's New In?**

More Drawings, More Drawings: Add, edit, and scale models right in your CAD drawings. Make a sketch of a mechanical part and then save that as a DWG file, adding a link to it directly in your design. (video: 1:10 min.) Sketch your shapes on paper and send them to your AutoCAD drawings. Create and annotate your designs with your pens or markers and then send them to your AutoCAD drawings. (video: 1:30 min.) Track design revisions View your changes, search history, and recover projects long after you've closed them. Create and update your projects from your mobile device, desktop, or the cloud, from any AutoCAD session or location. (video: 1:05 min.) Make it visible Call up your drawings from anywhere on any mobile device, make them visible, and return to your CAD application. Access the CAD application at any time from your tablet or smartphone and you don't have to open it. (video: 1:20 min.) Touch the Back of your PC: With the new touch functions on the new AutoCAD, the Back button has been renamed to the TOUCH button. The touch function is still known as TOUCH, it's just easier to say that it's the TOUCH button. (video: 1:03 min.) Design-specific built-in apps View and annotate your drawings on the go using iPad or Android mobile apps for AutoCAD. You can now view and annotate 2D and 3D drawings, and access the most recent versions of shared drawings, all without having to download a desktop app. (video: 1:13 min.) Revit Rendering in your drawings: We are very excited about the integration of our latest version of Revit into AutoCAD. This feature is available for AutoCAD LT now, and AutoCAD 2017 soon. Use Revit to design your entire building or plant. The Revit API allows you to import buildings, objects, and room layouts from Revit into your CAD application. AutoCAD LT supports these Revit objects at this time. In the near future, AutoCAD LT will support full-fidelity Revit objects. (video: 2:01 min.) Revit scripting in AutoC

# **System Requirements For AutoCAD:**

DESKTOP 2 GHz Processor 1 GB Memory 16 GB RAM 1024 x 768 Display 8 GB available HDD space HOW TO INSTALL STEP 1 First, you will need to download the latest version of Rufus and extract the files from the archive. Right click the.exe file and select "Run As Administrator". STEP 2 Copy the downloaded.iso file from the archive to your computer. Open Rufus and select the.iso file from your computer. STEP 3